## **Anlage Nr. 3 zur Schulinfo 1 im Schuljahr 2019/20 am Maximiliansgymnasium München**

Sehr geehrte Benutzerinnen und Benutzer der MAX-Homepage,

um sich in den internen Bereich der Homepage [www.maxgym.musin.de](http://www.maxgym.musin.de/) einzuloggen, gehen Sie bitte folgendermaßen vor:

1. Benutzen Sie den Link *Anmelden* links unten auf der Startseite oder den Link *Login* unter Service.

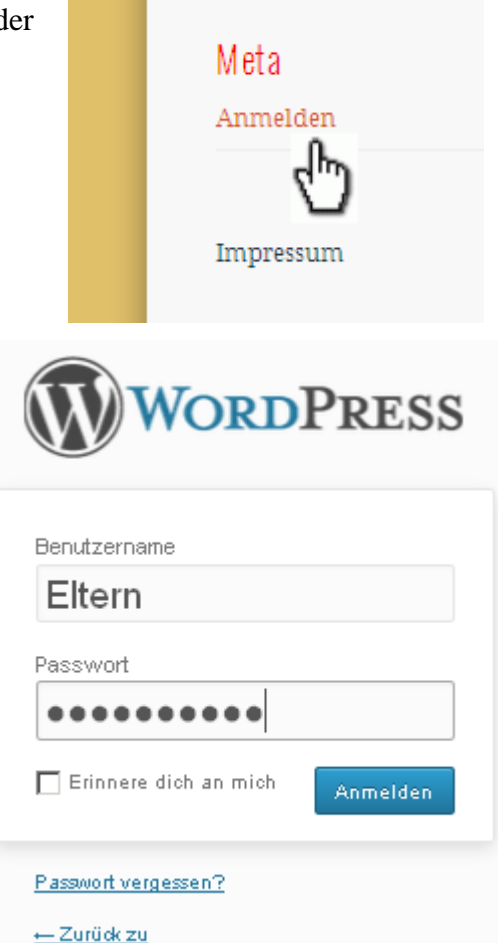

2. Geben Sie bei der Anmeldemaske die folgenden Daten ein:

> Benutzername: Eltern neues Kennwort (ab 01.10.19): P!laton! altes Kennwort (bis 30.09.19): Eu:klid

Achten Sie auf Groß- und Kleinschreibung sowie auf die Sonderzeichen.

Das Häkchen bei "Erinnere dich an mich" dürfen Sie nur an Geräten setzen, die sie alleine benutzen.

3. Klicken Sie nun auf Service und Interner Bereich

Nun können Sie den internen Bereich nutzen.

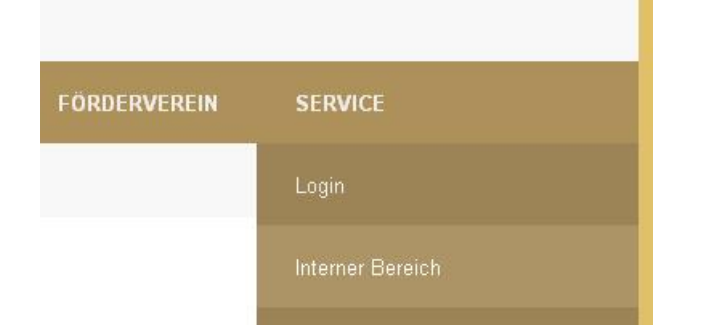

München

gez. Claus Deser (Betreuer der Homepage)